## **IIOT Cloud Solution**

Intelligent Starter Kit by App(i OS/ Android)

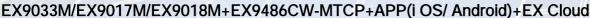

Sensor type: RTD(Pt; Ni ;Cu)/±20Ma;4~20mA;10V.../J;K;T;...

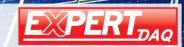

## IIOT Cloud Solution

## Intelligent Starter Kit by App(i OS/ Android)

### Applications of ModbusTCP(master) to Modbus RTU/ASCII(slave)

Support 8 TCP Masters simultaneously

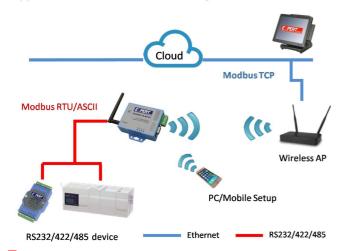

#### EX9033-M/9017-M/9018-M

(RS485; RTD(Pt/ Ni/ Cu); 2Wire; Modbus RTU)

(RS485; +/-20mA; +/-10V; +/-100mV; 2Wire; Modbus

RTU)

(RS485; Sensor type: J/ K/ T/ E/ R/ S/ B/ N

Thermocouple; 2Wire; Modbus RTU)

Data send/receive can get from App & Cloud Server

via W monit

via Wi-Fi & RS485 bus for monitoring and controlling

#### EX9486C-W-MTCP

(Wi-Fi Modbus TCP) Modbus RTU Slave to Modbus TCP Master

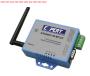

Features

Let User can easy to install the Remote I/O Controller in the Harsh environment .

The Remote I/O Controller was one of engineering level devices.

Now we make User easy to install & control I/O by App

## Application

For RTD (Pt/ Ni/Cu) Sensor Type between -200 ~ +600 degree Celsius by App control thru Wi-Fi & RS485 bus of EX9033-M:

For Liquid/ Gas/ Small Flow Meter/ Gas Detector or Infrared Temp. / Level Transmitter/ Level

Sensor/ Pressure Transmitter/ Pressure Switch/ Differential Pressure Transmitter/Temperature/ Humidity

/Pyrano meter/ UV Detector by App control thru Wi-Fi & RS485 bus of EX9017-M:

For Sensor type: J/ K/ T/ E/ R/ S/ B/ N Thermocouple between -270 ~ +1820 degree Celsius by App control thru Wi-Fi & RS485 of EX9018-M:

## Functions of Starter Kit's App(Data Sampling Rate: 2 ~ 5 minutes for selection)

- 1 . Setting/ Configuring the range of Temperature Value of RTD(Pt/ Ni/ Cu) Sensor Type meet environment required by App.
- 1 .1 Setting/ Configuring the range of Value of 4~ 20 mA; +/-10V; +/-100mV ("Setting Value" +/ ?%) to meet environment required by APP.
- 1 .2 Setting/ Configuring the range of Temperature Value of J/ K/ T/ E/ R/ S/ B/ N Sensor Type to meet environment required By APP.
- 2. If it Higher than the Setting Vale then enable the User to e-mail out to Supervisor by App or receive the e-mail from the existed environment by Cloud Server.
- If it Lower than the Setting Vale then enable the User to e-mail out to Supervisor by App or receive the e-mail from the existed environment by Cloud Server.
- 4. When read the Value between Setting Value then record it every time within 24Hrs.
- 5. Average and Record the read Value after 24Hrs

Also User will receive the e-mail with all every times of reading data after 24Hrs

## **IIOT Cloud Solution**

Intelligent Starter Kit by App(i OS/ Android)

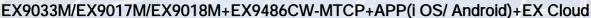

Sensor type: RTD(Pt; Ni;Cu)/±20Ma;4~20mA;10V.../J;K;T;...

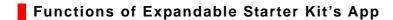

Users can select EX9065D-M to output control the Alam warning or turn-off the Switch/ Valve/ Breaker for Safty situation during the Sensors sense the value Higher/ Lower the setting value

## Functionality Expandable to Management by App(i OS/ Android):

We also support Management Service of the Cloud for Data Storage/ Analysis/

Real Time/ Monitoring/....in OEM/ ODM Industry field Business

## Relative Information:

Wire Connection of EX9033-M & EX9486C-W-MTCP ref. the Quick Manual of Starter Kit .

Wire Connection of EX9017-M & EX9486C-W-MTCP ref. the Quick Manual of Starter Kit

Wire Connection of EX9018-M & EX9486C-W-MTCP ref. the Quick Manual of Starter Kit

Default setting of EX9033-M: Baud Rate: 9600bps; CheckSum: Non; 8, N, 1; Address: 1; Modbus Mode;

Type: Pt (-100 ~ +100 degree Celsius) please ref. the individual Manual of EX9033-M series.

of EX9017-M: Baud Rate: 9600bps; CheckSum: Non; 8, N, 1; Address: 1; Modbus Mode;

Type: I (Current: mA) please ref. the individual Manual of EX9017-M series.

of EX9018-M: Baud Rate: 9600bps; CheckSum: Non; 8, N, 1; Address: 1; Modbus Mode;

Type: K (-270 ~ +1372 degree Celsius) please ref. the individual Manual of EX9018-M series

Default Setting of EX9486-MTCP: Router IP Setting & Cloud Server Setting ... ref Manual of EX9486CW-MTCP

Sensor Spec. & Type.: Also ref. the Manual of Starter Kit for Sensor Spec. & Type

#### Wire Connection of EX9033M/ 9017M/ 9018M as follows:

#### (EX-9033-M)Channel 0 and Channel 1 wiring same as Channel 2

#### 

# (EX-9017-M)Channel 1 to Channel 7 wiring same as Channel 0

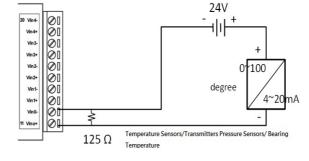

# (EX-9018-M)Channel 1 to Channel 7 wiring same as Channel 0

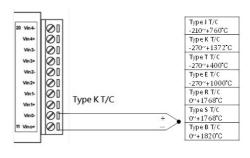

### Channel 2 ~ Channel 5 wiring same as Channel 1

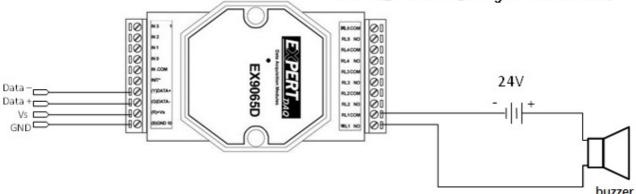